## **Protecting All Files**

## Protects all files.

## **Memo :**

To select/move cursor towards up/left or down/right, press the button UP/< or DOWN/>.

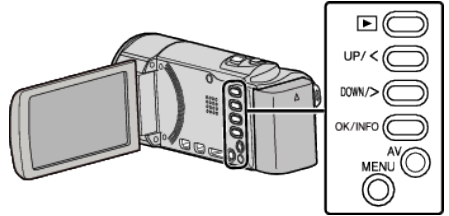

*1* Select the playback mode.

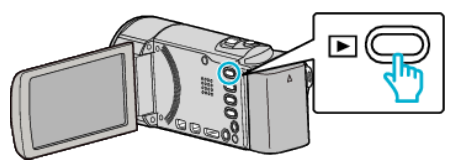

*2* Press MENU.

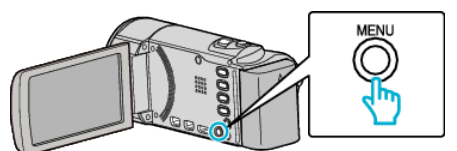

*3* Select "PROTECT/CANCEL" and press OK.

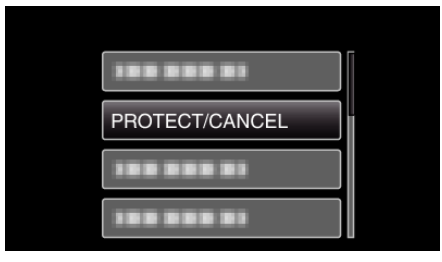

*4* Select "PROTECT ALL" and press OK.

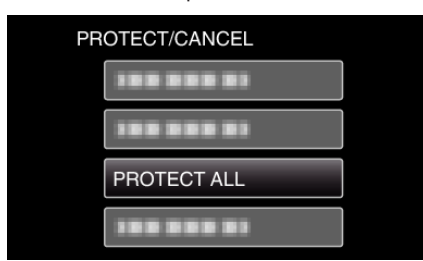

*5* Select "YES" and press OK.

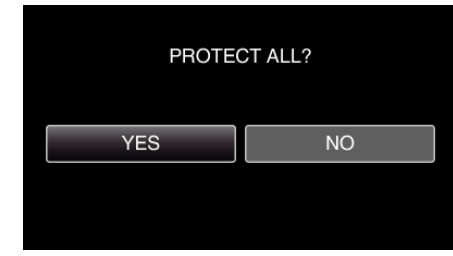

• After setting, press OK.